## **Je partage mon application**

Clique sur le bouton Partager pour obtenir le lien de partage de ton application :

Tu peux alors copier le lien pour le communiquer :

## **Mets à jour ton cahier numérique avec le lien obtenu**

Lien de l'application exemple :

<https://studio.code.org/projects/applab/u9T2H5B7WMCiTQRYsyzxag>

## **Retour à l'activité : révisions**

[Activité Code.org : Révisions](/doku.php/icn/revision)

From: [/](#page--1-0) - **Les cours du BTS SIO**

Permanent link: **[/doku.php/icn/revision\\_05](/doku.php/icn/revision_05)**

Last update: **2016/11/21 13:04**

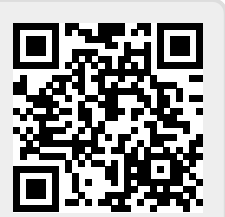